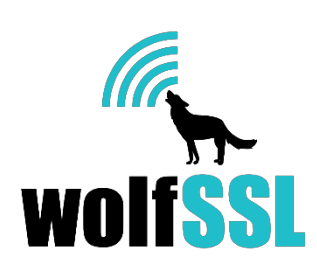

# wolfSSH ユーザ・マニュアル

#### (この資料は wolfSSH User Manual,

Version 1.2

第1章から第6章までの日本語翻訳版です)

# 目次

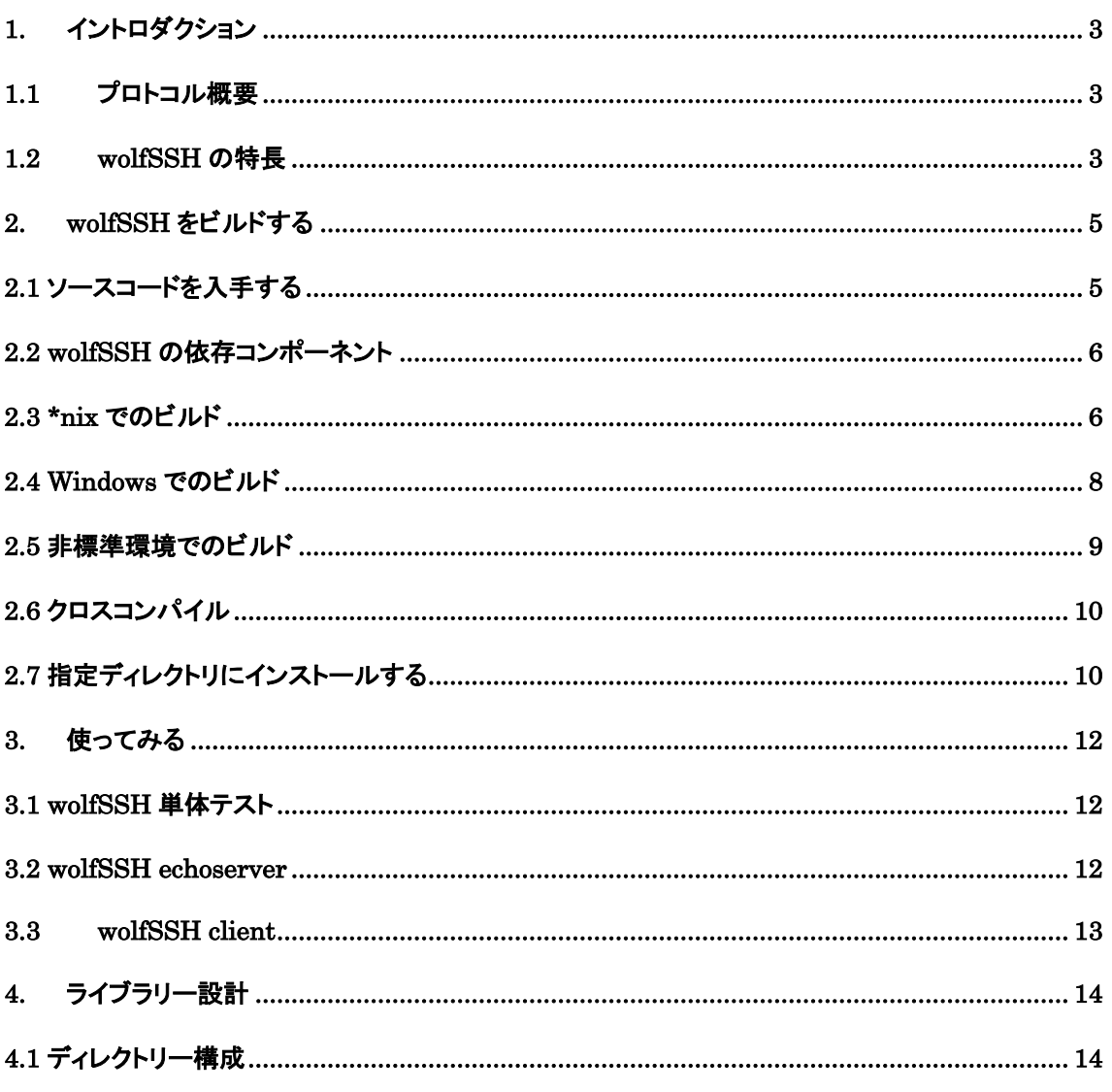

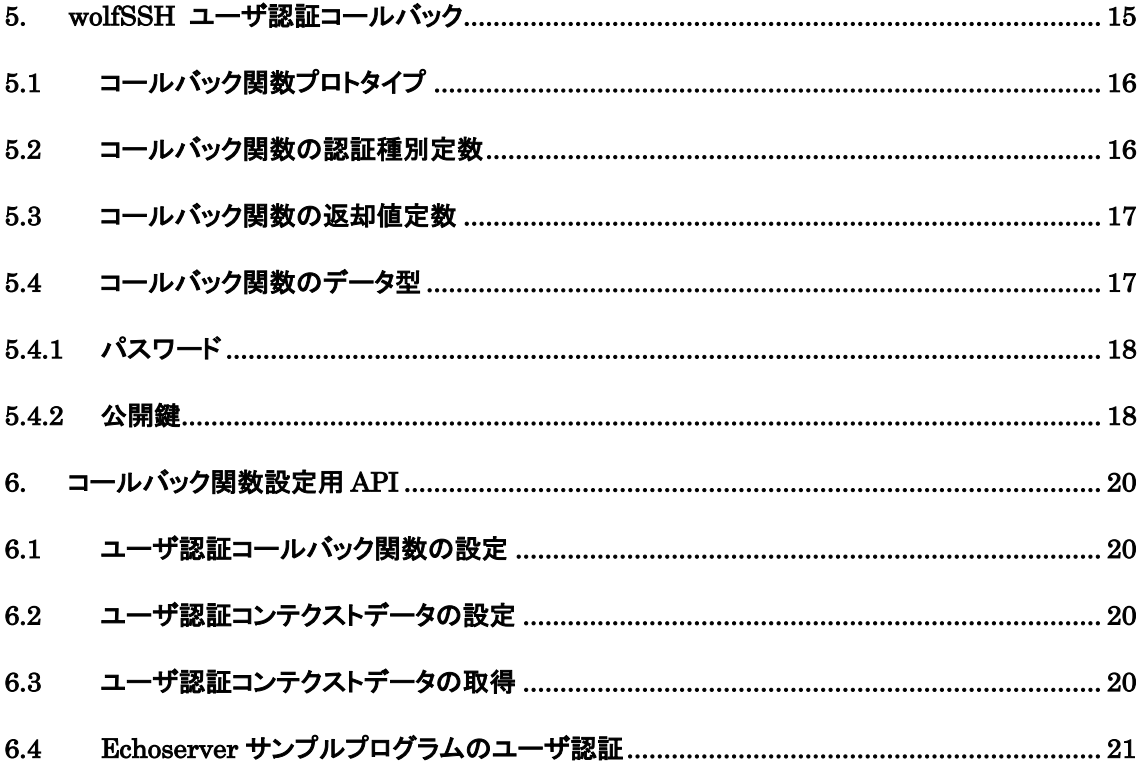

# 1. イントロȀクション

このマニュアルはwolfSSH組み込みライブラリのテクニカルガイドとして書かれていま す。 wolfSSHのビルド、利用方法を説明し、ビルドオプション、機能、サポート、その 他の概要を解説します。

wolfSSHはCで書かれたSSH(Secure Shell)サーバとクライアントの実装で、暗号化 基本部分にwolfSSLから入手可能なwolfCryptライブラリを使用しています。 さらに、 wolfSSHは多種のプラットフォームで使用できるようにするためにゼロから構築されてい ます。 この実装はSSH v2仕様に基づいています。

#### 1.1 プロトコル概要

SSHは、二者間でデータの多重化ストリームを提供するためのプロトコルの階層セットで す。 通常、サーバー上のシェルへの接続を保護するために使用されます。 また、2台の マシン間でファイルを安全にコピーしたり、X11ディスプレイプロトコルをトンネリング するためにもよく使用されます。

#### 1.2 wolfSSH の特長

wolfSSHライブラリはANSI Cで書かれた軽量のSSHv2サーバライブラリで、主にその 小さいサイズ、スピード、そして機能セットのためにRTOS、そしてリソースに制約のあ る組み込み環境をǿーゲットにしています。ロイヤリティフリーの価格と、優れたクロス プラットフォームサポートを提供していること、また標準的なオペレーティング環境でも 同じように使用できる点からも利用されています。 wolfSSHは業界標準のSSH v2をサ ポートし、Poly1305、ChaCha20、NTRU、SHA-3などのプログレッシブ暗号を提供 します。

wolfSSHはwolfCryptライブラリを使用して動作します。 wolfCrypt暗号化ライブラリ のバージョンはFIPS 140-2検証済みのものも提供しています(証明書#2425)。詳細 については、wolfCrypt FIPS FAQを参照するか、fips @ wolfssl.comにお問い合わせく ださい。

#### 特長のまとめ

SSH v2.0(サーバー、クライアント)

最小フットプリントサイズ33kB

設定可能な受信バッファを含まない、1.4~2kBのランタイムメモリ使用量

複数のハッシュ関数:SHA-1、SHA-2(SHA-256、SHA-384、SHA-512)、

BLAKE2b、Poly1305

ブロック、ストリーム、および認証された暗号:AES(CBC、CTR、GCM、CCM)、

Camellia、ChaCha20

公開鍵オプション:RSA、DH、EDH、NTRU

ECCサポート (曲線付きECDHおよびECDSA: NISTP256、NISTP384、

NISTP521)

- Curve25519とEd25519
- クライアント認証サポート(RSAキー、パスワード)

簡潔なAPI

PEMおよびDER証明書のサポート

ハードウェア暗号化サポート:Intel AES-NIサポート、Intel AVX1 / 2、RDRAND、

RDSEED、Cavium NITROXサポート、STM32F2 / F4ハードウェア暗号化サポー

ト、フリースケールCAU / mmCAU / SEC、マイクロチップPIC32MZ

# 2. wolfSSH をビルドする

wolfSSHは移植性を念頭に置いて設計されており、一般にほとんどのシステムで簡単に構 築できるようになっています。 構築が困難な場合は、遠慮なく当社のサポートフォーラ ムhttps://www.wolfssl.com/forumsからサポートを受けてください。また、 support@wolfssl.com (日本語可)に直接お問い合わせください。

このセクションでは、\* nix風およびWindows環境でwolfSSHを構築する方法を説明し、 非標準環境で構築するための手引きを提供します。 セクション3に入門ガイドと例があり ます。

autoconf / automakeシステムを使用して構築する場合、wolfSSHは単一のMakefile を使用してライブラリのすべての部分と例を構築します。これは、Makefileを再帰的に使 用するよりも簡単です。

## 2.1 ソースコードを入手する

安定版は弊社 wolfssl.jp のȀウンロードページからzipファイルで入手することができま す。フォームに必要な情報を記入して、Ȁウンロードしてください。

また、最新バージョンを GitHubのWebサイトからダウンロードできます。

https://github.com/wolfSSL/wolfSSH

「Download ZIP」ボǿンをクリックするか、または端末で以下のコマンドを使用してく ださい。

\$ git clone https://github.com/wolfSSL/wolfssh.git

# 2.2 wolfSSH の依存コンポーネント

wolfSSH は wolfCrypt に依存しているので、wolfSSL の設定が必要です。 wolfSSL は https://github.com/wolfSSL/wolfssl からダウンロードできます。

wolfSSH に必要な最も簡単な wolfSSL の設定はデフォルトのビルドで、これは以下の コマンドで wolfSSL のルートディレクトリからビルドすることができます。

- \$/autogen.sh(GitHubからクローンを作成した場合のみ)
- \$ ./configure --enable-ssh
- \$ make check
- \$ sudo make install

wolfSSH で鍵生成機能を使うには、wolfSSL を keygen:--enable-keygen で設定す る必要があります。

wolfSSL のプロトコルレイヤーのコードが必要ない場合は、暗号のみのオプション- enable-cryptonly を使用して不要部分を取り除いた wolfSSL を構成できます。

## 2.3 \*nix でのビルド

Linux, \*BSD, OS X, Solaris, またはその他の \*nixlikeシステムでのビルドには, Autoconf ツールを使用します。. wolfSSH をビルドするには、以下のコマンドを発行 するだけです:

- .\$ ./autogen.sh (GitHubからクローンを作成した場合のみ)
- \$ ./configure
- \$ make
- \$ make install

./configureに適当なビルドオプションを適用することができます。利用可能なオプショ ンの一覧は次のようにして表示させます:

./configure --help

wolfSSHをビルドするためには次のコマンドを実行します:

\$ make

wolfSSHが正しく構築されたことを確認するために、すべてのテストが正常に動作したか どうかを確認してください。

\$ make check

WolfッSH をインストールするには次のコマンドを実行します:

make install

インストールには特権ユーザの権限が必要かもしれません。その場合は次のようにしま す:

sudo make install

ビルド結果をテストするためには、wolfMQTTルートディレクトリから、次のように mqttclientを実行してみます:

./examples/mqttclient/mqttclient

wolfSSHライブラリだけをビルドし、その他のサンプルなどをビルドしたくない場合は、 wolfSSHルート・ディレクトリから次のコマンドを実行します:

make src/libwolfssh.la

# 2.4 Windows でのビルド

Visual Studio 2015 の場合: wolfmqtt.sln ソリューションが以下ディレクトリにあり ます。

https://github.com/wolfSSL/wolfssh/blob/master/ide/winvs/wolfssh.sln

ソリューションファイルwolfssh.slnは、wolfSSHとその例およびテストプログラムの構 築を容易にします。 このソリューションは、静的および動的32ビットまたは64ビット ライブラリのデバッグビルドとリリースビルドの両方を提供します。 設定するには、フ ァイルuser\_settings.hをwolfSSLビルドで使用する必要があります。

このプロジェクトは以下のようにwolfSSHとwolfSSLソースディレクトリが並んでイン ストールされていて、それらのディレクトリ名にバージョン番号を持っていないと仮定し ます:

Projects¥ wolfssh¥ wolfssl¥

#### Windows上で構築するためのユーザマクロ

Solutionは、wolfSSLライブラリとヘッȀの場所を示すためにユーザマクロを使用してい ます。 wolfssl64ソリューションでは、すべてのパスがデフォルトのビルド先に設定さ れています。 ユーザマクロwolfCryptDirはライブラリを見つけるためのベースパスとし て使われます。 初期設定は... \ ... \ ... \ \ .. \ wolfsslです。 そして、たとえば、APIテスト プロジェクトの追加のインクルードディレクトリの値は\$(wolfCryptDir)に設定されま す。

wolfCryptDirパスはプロジェクトファイルからの相対パスである必要があります。これら はすべて1ディレクトリ下にあります。

 wolfssh/wolfssh.vcxproj unit-test/unit-test.vcxproj その他のユーザマクロは、異なるビルド用のwolfSSLライブラリが存在する可能性のある ディレクトリのためのものです。 そのため、ユーザーマクロwolfCryptDllRelease64は 最初は次のように設定されています。

\$(wolfCryptDir)\x64\DLL Release

この値は、echoserverの64ビットDLLリリースビルドのデバッグ環境で使用されます。 PATH=\$(wolfCryptDllRelease64);%PATH%

デバッガから echoserver を実行すると、そのディレクトリにwolfSSL DLLが見つかり ます。

#### 25 非標準環境でのビルド

正式サポートではありませんが、wolfSSL を非標準の環境、特に組込み向けのクロスコ ンパイルシステムでビルドしようと思われる方々をできる限りお手伝いします。以下は、 この環境での作業開始のための注意点です。

ソースファイルとヘッȀファイルは、wolfSSHȀウンロードパッケージに含まれているの と同じディレクトリ構造に残る必要があります。

ビルドシステムによっては、wolfSSHヘッȀファイルがどこにあるのかを明示的に指定す る必要があるかもしれません。 それらは<wolfssh\_root>/wolfsshディレクトリにありま す。 通常、ヘッダの問題を解決するために<wolfssh\_root>ディレクトリをインクルード パスに追加します。

configureプロセスがビッグエンディアンを検出しない限り、wolfSSHはデフォルトでリ トルエンディアンシステムになります。 非標準環境で構築しているユーザーはconfigure プロセスを使用していないため、ビッグエンディアンシステムを使用している場合は BIG ENDIAN ORDERを定義する必要があります。

ライブラリを構築し、何か問題が発生した場合はご遠慮なくお知らせください。 サポー トが必要な場合は、support @ wolfssl.com(日本語可)までご連絡ください。

## 2.6 クロスコンパイル

組込み用プラットフォームでユーザ環境向けに wolfSSH をクロスコンパイルするケース が多々あります。./configure システムを使用するともっとも簡単にクロスコンパイルす ることができます。これによって、wolfSSH ビルドに使用することができる Makefile を 生成します。

クロスコンパイルの場合、./configue に対してホストを指定する必要があります。例えば 以下のように:

./configure --host=arm-linux

また、使用したいコンパイラー、リンカーなどの指定も必要となるかも知れません:

./configure --host=arm-linux CC=arm-linux-gcc AR=arm-linux-ar RANLIB=armlinux

クロスコンパイル向けに wolfSSH を正しくコンフィグレーションした後、標準の autoconf 実行でライブラリーのビルドとインストールを行ってください。

make sudo make install

もし、wolfSSHクロスコンパイルに関してさらにヒントやフィードバックがありましたら info@wolfsslipまでお知らせください。

# 2.7 指定ディレクトリにインストールする

wolfSSLのインストールディレクトリを特定の場所に指定したい場合は:

© 2004 – 2016 wolfSSL, Inc. 10

wolfSSLのビルドで:

- 1. ./configure prefix=<sup>~</sup>/wolfssl
- 2. make
- 3. make install

これによってライブラリは~/wolfssl/lib に、インクルード・パスは ~/wolfssl/include に設定されます。wolfSSH に対して特定のインストールディレクトリ、wolfSSLのイン ストール場所を指定するには:

wolfSSHにて:

1. ./configure prefix=<sup>~</sup>/wolfssh libdir=~/wolfssl/lib includedir=~/wolfssl/include

2. make

3. make install

上記指定のパスが実際の格納位置とマッチしていることを確認してください。

## 3. 使ってみる

wolfSSHをȀウンロード、ビルドした後、ライブラリの使用法を示すための自動テストと サンプルプログラムがいくつかあります。

#### 3.1 wolfSSH 単体テスト

wolfSSH ユニットテストは API を検証するために使用されます。 正常ケースと異常ケー スの両方のテストケースが実行されます。 このテストは手動で実行することができ、さ らに make や make check コマンドなどの他の自動化プロセスの一部として実行されま す。

テストツールがテストに使用する証明書と鍵を見つけることができるように、すべての例 とテストは wolfSSH ホームディレクトリから実行されなければなりません。

手動で単体テストを実行するには以下のコマンドを実行します。

\$ ./tests/unit.test

または、

\$ make check (autoconf を使用している場合)

## 3.2 wolfSSH echoserver

echoserver は SSH クライアントと接続され、端末に書き込まれたすべてのバイトを返 します。 一般的に使用されている SSH クライアントは通常、入力された文字をディスプ レイに表示しないので、表示されるテキストは表示されるテキストです。 行末文字変換 は実行されないことに注意してください。

echoserver はポート 22222 をリッスンします。クライアント認証を行いません。 サ ーバーは入力終了時は無応答となり、control-C で停止しています。

\$ ./examples/echoserver/echoserver

# 3.3 wolfSSH client

次のように、ユーザ名を指定して client を開始します。

\$ ./examples/echoserver/echoserver

テストを実行するためのデフォルトの「username:password」は、次のいずれかで す。

" jack:fetchapail"または" jill:upthehill"

デフォルトのポートは 22222 です。

# 4. ライブラリー設計

wolfSSHライブラリはアプリケーションに直接含まれることを意図して設計されていま す。 開発上念頭に置いている主な使用例は、組み込みデバイスのシリアルまたはtelnetベ ースのメニューを置き換えることです。 このライブラリーは、入出力コールバックを使 用しネットワーキング層の違いに依存しないようになっていますが、デフォルトで\* NIX およびWindowsネットワーキング用のコールバックを例として提供しています。 時計は プラットフォームによって異なり、アプリケーションによって提供されるようになってい ます。ライブラリー側ではǿイムアウト時にアクションを実行するための機能が提供され ます。

## 4.1 ディレクトリー構成

wolfSSHライブラリヘッȀファイルはwolfsshディレクトリにあります。 ソースファイ ルに含める必要がある唯一のヘッȀはwolfssh/ssh.hです。 例を以下に示します。

#include <wolfssh/ssh.h>

wolfSFTPライブラリヘッȀファイルもwolfsshディレクトリに含まれています。 このヘ ッȀファイルを呼び出すには:

include <wolfssh/wolfsftp.h>

すべてのメインソースファイルは、ルートディレクトリにあるsrcディレクトリにありま す。

#### 5. wolfSSH ユーザ認証コールバック

wolfSSH はライブラリがどのような環境に組み込まれてもサーバに接続しているユーザ を認証できなければなりません。テキストファイル、デーǿベース、またはアプリケーシ ョンにハードコードされているパスワードまたは RSA 公開鍵を使用して検索する必要が あるはずです。

wolfSSH は、ユーザ認証メッセージで提供されたユーザ名、パスワードまたは公開鍵、 および要求された認証ǿイプを受け取るコールバックフックを提供します。その後、コー ルバック関数は適切な検索を実行して応答を返します。ユーザはそのためのコールバック を提供する必要があります。

コールバックはいくつかの失敗または成功のうちの 1 つを返さなければなりません。ライ ブラリはロギング目的を除いてすべての失敗を同じように扱います。つまり、再度試行す るクライアントに「User Authorization Failure」メッセージを返します。

パスワード検索では、プレーンテキストのパスワードがコールバック関数に渡されます。 ユーザー名とパスワードを確認し、一致した場合は成功を返します。成功すると、SSH ハンドシェイクは直ちに続行されます。現時点ではパスワードの変更はサポートされてい ません。

公開鍵検索では、クライアントからの公開鍵 BLOB がコールバック関数に渡されます。 公開鍵はサーバーの有効なクライアント公開鍵のリストと照合されます。提供された公開 鍵がそのユーザーの既知の公開鍵と一致する場合。 wolfSSH ライブラリは RFC4252§7 に記述されたプロセスに従ってユーザー認証署名の実際の検証を実行しま す。

一般に公開鍵の場合、サーバーは ssh-keygen ユーティリティによって生成されたユーザ ーの公開鍵を保存するか、または公開鍵のフィンガープリントを保存します。ユーザーに とってのこの値は比較されるものです。クライアントはその秘密鍵を使用してセッション ID の署名とユーザー認証要求メッセージを提供します。サーバーは公開鍵を使用してこの 署名を検証します。

## 5.1 コールバック関数プロトタイプ

ユーザ認証コールバック関数プロトタイプは次の通りです: int UserAuthCb(byte authType, const WS\_UserAuthData\* authData, void\* ctx);

この関数プロトタイプのタイプは: WS CallbackUserAuth

authType パラメータの値は次のいずれかです。 WOLFSSH\_USERAUTH\_PASSWORD WOLFSSH\_USERAUTH\_PUBLICKEY

authData は認証デーǿへのポインǿです。 5.4 項で WS\_UserAuthData について説明します。

パラメーǿ ctx はアプリケーション定義のコンテキストです。 wolfSSH はコンテキスト 内のデーǿについては何もせず、感知しません。コールバック関数へのコンテキストポイ ンǿを提供するだけです。

#### 5.2 コールバック関数の認証種別定数

以下は、authType パラメーǿーでユーザー認証コールバック関数に渡される値です。 確認する認証データの種類に関するコールバック関数を導きます。 システムは、異なる ユーザーに対してパスワードまたは公開鍵を使用することができます。

WOLFSSH\_USERAUTH\_PASSWORD WOLFSSH\_USERAUTH\_PUBLICKEY

#### 5.3 コールバック関数の返却値定数

以下は、コールバック関数がライブラリに返すリターンコードです。 失敗コードはコー ルバックはチェックを行うことができず、何もしなかったことを示します。

無効なコードは、ユーザー認証が拒否された理由を示しています。 invalid username invalid password invalid public key

ライブラリはクライアントに成功または失敗のみを示し、特定の失敗ǿイプはロギングに のみ使用されます。

WOLFSSH\_USERAUTH\_SUCCESS WOLFSSH\_USERAUTH\_FAILURE WOLFSSH\_USERAUTH\_INVALID\_USER WOLFSSH\_USERAUTH\_INVALID\_PASSWORD WOLFSSH\_USERAUTH\_INVALID\_PUBLICKEY

#### 5.4 コールバック関数のデータ型

クライアントデーǿは、WS\_UserAuthData という構造体でコールバック関数に渡され ます。 メッセージ内のデータへのポインタが含まれています。 このフィールドには共通 フィールドがあります。 メソッド固有のフィールドは、ユーザー認証データ内の構造体 の和集合です。

typedef struct WS\_UserAuthData {

 byte authType; byte\* username; word32 usernameSz; byte\* serviceName;

 word32 serviceNameSz; n union { WS\_UserAuthData\_Password password; WS\_UserAuthData\_PublicKey publicKey;  $\}$  sf;

} WS\_UserAuthData;

## 5.4.1 パスワード

typedef struct WS\_UserAuthData\_Password {

uint8\_t\* password;

- uint32\_t passwordSz;
- uint8\_t hasNewPasword;
- uint8\_t\* newPassword;

uint32\_t newPasswordSz;

} WS\_UserAuthData\_Password;

username および usernameSz パラメータは、クライアントによって提供されるユーザ 名とオクテット単位のサイズです。

password フィールドと passwordSz フィールドは、クライアントのパスワードとその オクテット単位のサイズです。

クライアントから提供された場合は設定されますが、パラメーǿ hasNewPassword、 newPassword、および newPasswordSz は使用されません。 現時点でクライアント にパスワードを変更するように指示するメカニズムはありません。

#### 5.4.2 公開鍵

typedef struct WS\_UserAuthData\_PublicKey {

 byte\* publicKeyType; word32 publicKeyTypeSz; byte\* publicKey; word32 publicKeySz; byte hasSignature; byte\* signature; word32 signatureSz;

} WS\_UserAuthData\_PublicKey;

wolfSSH は複数の公開鍵アルゴリズムをサポートします。 publicKeyType メンバは、 使用されているアルゴリズム名を指します。

publicKey フィールドは、クライアントから提供された公開鍵 BLOB を指します。

公開鍵の確認には 1 つまたは 2 つのステップがあります。 まず、hasSignature フィー ルドが設定されていない場合、署名はありません。 ユーザー名と publicKey が正しいこ とを確認してください。 この手順は、クライアントの設定によってはオプションであ り、無効なユーザーによる高価な公開鍵操作の実行を防ぐことができます。 次に、 hasSignature フィールドが設定され、signature フィールドがクライアントの署名を指 します。 また、ユーザー名と publicKey も確認する必要があります。 wolfSSH は自動 的に署名を確認します。

各フィールドはオクテットのサイズ値を持ちます。

#### 6. コールバック関数設定用 API

ユーザー認証コールバック機能を設定するには、以下の機能を使用します。

#### 6.1 ユーザ認証コールバック関数の設定

void wolfSSH\_SetUserAuth(WOLFSSH\_CTX\* ctx, WS\_CallbackUserAuth cb);

コールバック関数は、wolfSSH セッションオブジェクトを作成するために使用される wolfSSL CTX オブジェクトに設定されます。 この CTX を使用するすべてのセッション は同じコールバック関数を使用します。 このコンテキストは、コールバック関数のコン テキストと混同しないでください。

#### 6.2 ユーザ認証コンテクストデータの設定

void wolfSSH\_SetUserAuthCtx(WOLFSSH\* ssh, void\* ctx);;

それぞれの wolfSSH セッションはそれ自身のユーザ認証コンテキストデーǿを持ってい るか、あるいはいくつかを共有することもできます。 wolfSSH ライブラリはこのコンテ キストデータの内容について何も感知しません。 データの作成、解放、および必要に応 じた排他制御の提供は、アプリケーションの責任です。 コールバックはライブラリから このコンテキストデータを受け取ります。

### 63 ユーザ認証コンテクストデータの取得

void\* wolfSSH\_GetUserAuthCtx(WOLFSSH\* ssh);

提供された wolfSSH セッションに保存されたユーザ認証コンテキストデータへのポイン ǿを返します。 これはセッションを作成するために使用される wolfSSH のコンテキスト デーǿと混同しないよう注意してください。

## 6.4 Echoserver サンプルプログラムのユーザ認証

void\* wolfSSH\_GetUserAuthCtx(WOLFSSH\* ssh);

サンプルの echoserver は、パスワードと公開鍵を使用してサンプルユーザーとの認証コ ールバックを実装しています。 コールバックの例 wsUserAuth は、wolfSSH コンテキ ストに設定されています。

wolfSSH\_SetUserAuth(ctx, wsUserAuth);

パスワードファイルの例 (passwd.txt)は、コロンで区切られたユーザー名とパスワー ドの単純なリストです。 このファイル内に存在するデフォルトは次のとおりです。

iill:upthehill jack:fetchapail

公開鍵ファイルは、ssh-keygen を実行して、公開鍵出力を 2 つ繋いだものです。

ssh-rsa AAAAB3NzaC1yc...d+JI8wrAhfE4x hansel ssh-rsa AAAAB3NzaC1yc...UoGCPIKuqcFMf gretel

すべてのユーザー認証データは、ユーザー名と、パスワードまたは公開鍵 BLOB のいず れかの SHA-256 ハッシュのペアのリンクリストに格納されています。

設定ファイル内の公開鍵 BLOB は Base64 でエンコードされており、ハッシュ前にデコ ードされます。 ユーザ名 - ハッシュペアのリストへのポインǿは新しい wolfSSH セッ ションに保存されます。

wolfSSH\_SetUserAuthCtx(ssh, &pwMapList);

コールバック関数は、最初に authType が公開鍵かパスワードかを調べ、そうでない場合 は一般ユーザー認証失敗エラーコードを返します。

その後、authData を介して渡された公開鍵またはパスワードをハッシュします。

それはそれからユーザ名を見つけることを試みるリストを通って歩き、見つけられなけれ ば無効ユーザエラーコードを戻します。

見つかった場合は、渡された公開鍵またはパスワードの計算ハッシュとペアに格納されて いるハッシュを比較します。

一致した場合、関数は成功を返します。それ以外の場合、無効なパスワードまたは公開鍵 のエラーコードを返します。